# **HACKERST®P HackerStop Basis-Forstå** virksomhedsrapporten

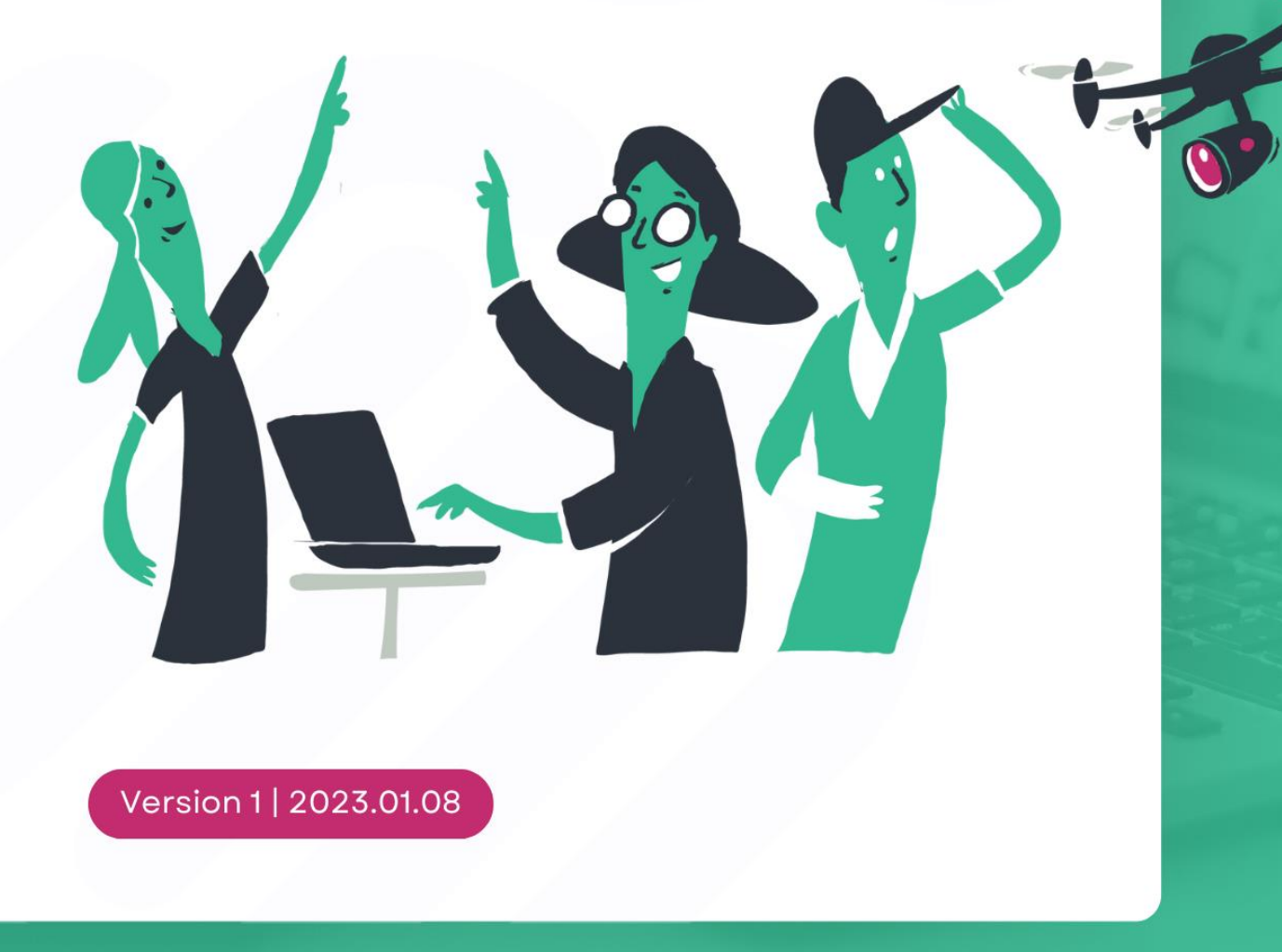

### Forstå HackerStop's virksomhedsrapport

I virksomhedsrapporten kan du se resultaterne fra HackerStop-målingen. Rapporten guider dig gennem målingens resultater og hjælper dig med at prioritere og analysere de mest effektive tiltag, der kan forbedre itsikkerhedskulturen på din arbejdsplads.

HackerStop-virksomhedsrapporten er inddelt i flere sektioner: En overbliksside, hvor du får de vigtigste højdepunkter fra rapporten, samt de mere dybdegående sektioner henholdsvis Analyse, Prioriteter og Forbedring, hvor du kan gå i detaljer med rapportens resultater. Virksomhedsrapporten ruster dig til at tage beslutninger på et oplyst grundlag samt skabe en bedre it-sikkerhedskultur for alle medarbejdere på din arbejdsplads.

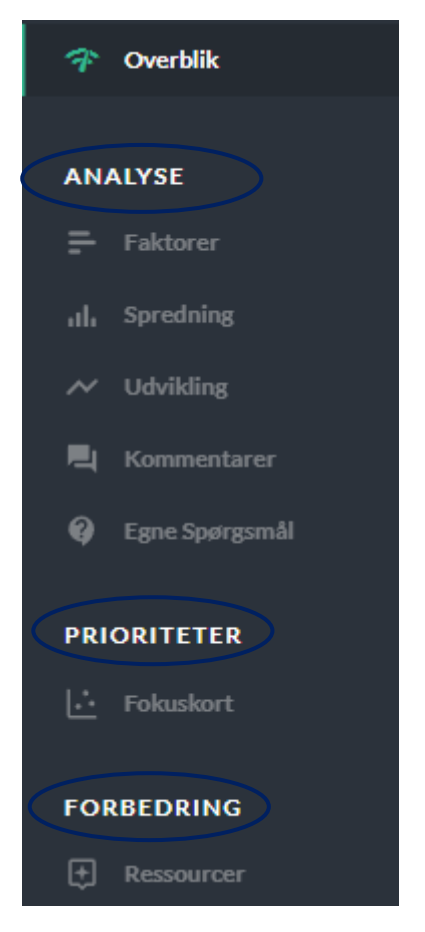

#### Overblikssiden

Det første du mødes af i HackerStop-virksomhedsrapporten er overblikssiden. Her kan du hurtigt danne dig et overblik over målingens overordnede resultater, inden du dykker dybere ned i de enkelte resultater. Rapporten er interaktiv, så du har mulighed for at klikke på de forskellige elementer og udforske resultaterne nærmere.

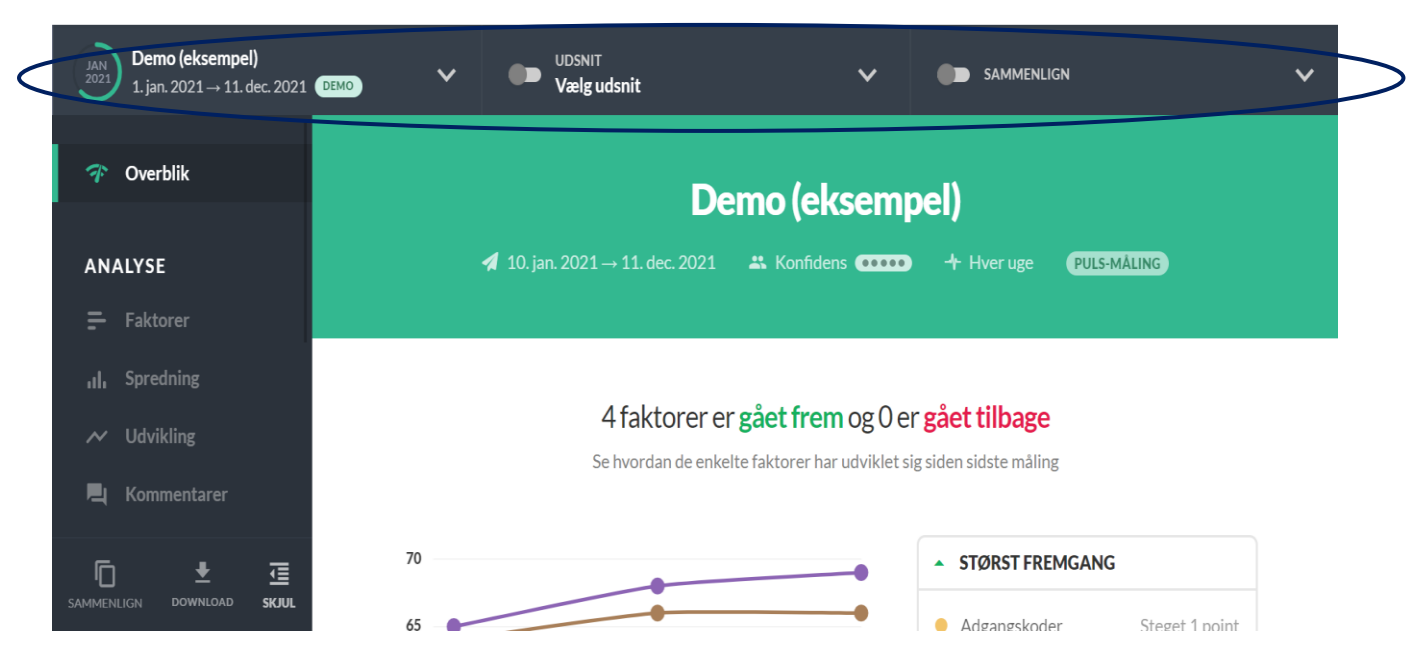

Øverst på forsiden finder du informationer om målingen, som titlen, indsamlingsperioden, antallet af deltagere og besvarelser samt hyppigheden af gentagelse af målingen. Disse oplysninger giver dig et klart billede af målingens omfang og relevans for din virksomhed.

#### Tilgå overblikssiden fra tidligere målinger

Du kan nemt skifte til overblikssiden fra tidligere HackerStop-målinger, hvis du har sat målingen op, som en gentagende måling. Når du ønsker at skifte mellem målingerne, skal du trykke på pilen ved målingens navn (1), som findes i øverste venstre hjørne. Derefter kan du blot klikke på den måling, som du ønsker at se (2).

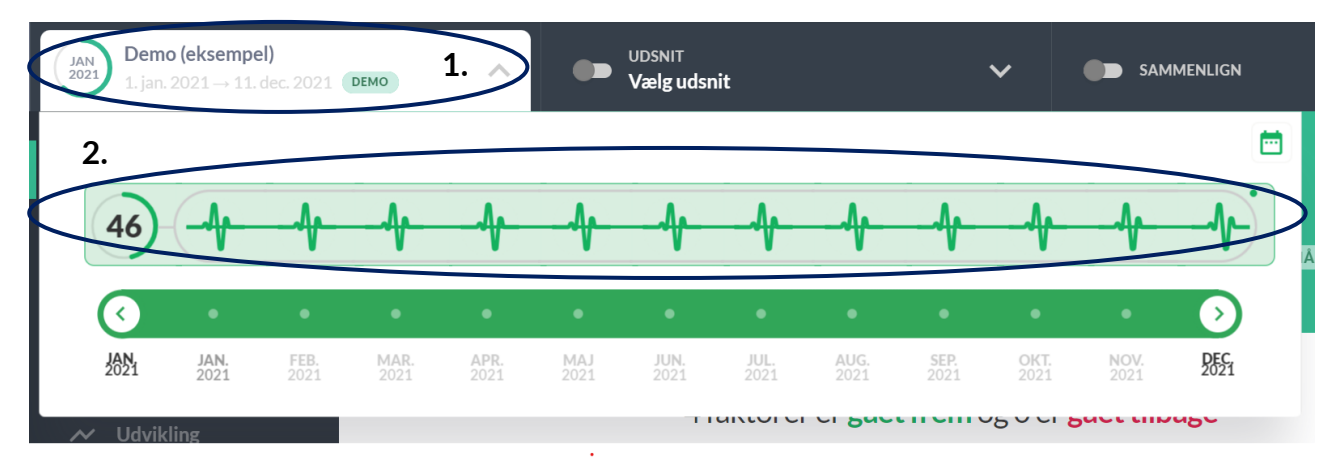

#### Udvikling over tid

Hvis der er gennemført mere end én HackerStop-måling, så vil du kunne se jeres udvikling over tid vist øverst på overblikssiden.

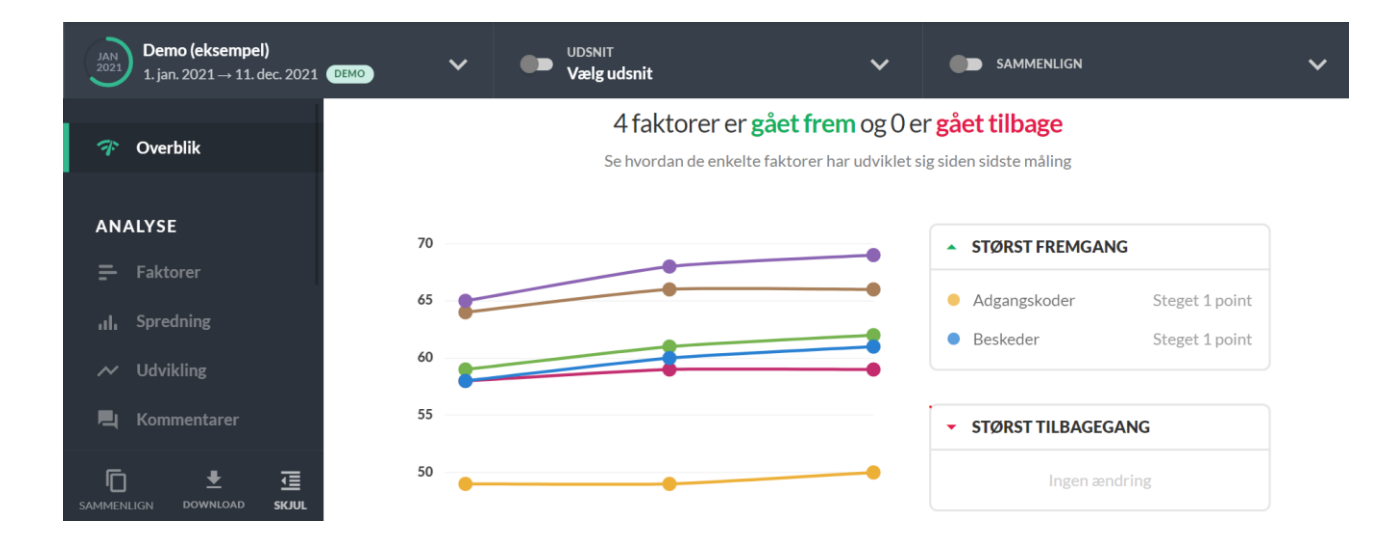

#### Overblik over HackerStop-scorer

Dernæst præsenteres du for den gennemsnitlige HackerStop-score opstillet i et interaktivt oversigtshjul, hvor du, ved at trække i hjulets pil, kan få målingens resultater præsenteret på forskellige måder:

- HackerStop = Den samlede HackerStop-score
- Alle faktorer = Scoren på de seks faktorer tilsammen
- Faktor = Den enkelte faktor

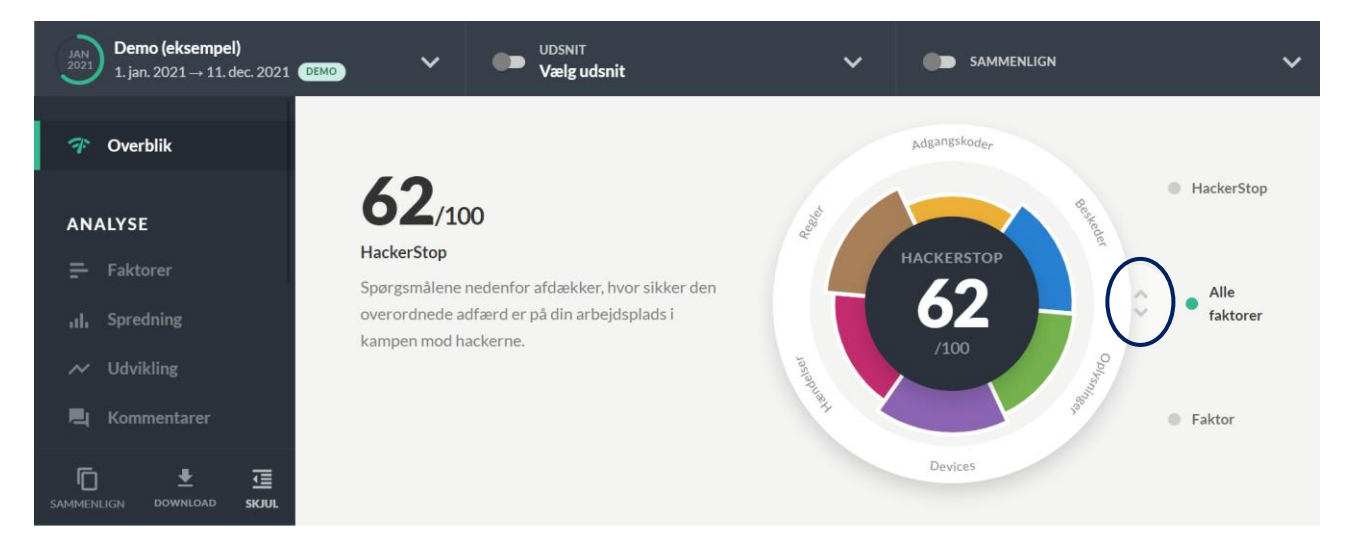

#### Anbefalinger til prioriteringer

HackerStop vil tydeligt præsentere dig for de faktorer, som ifølge målingen skal prioriteres først.

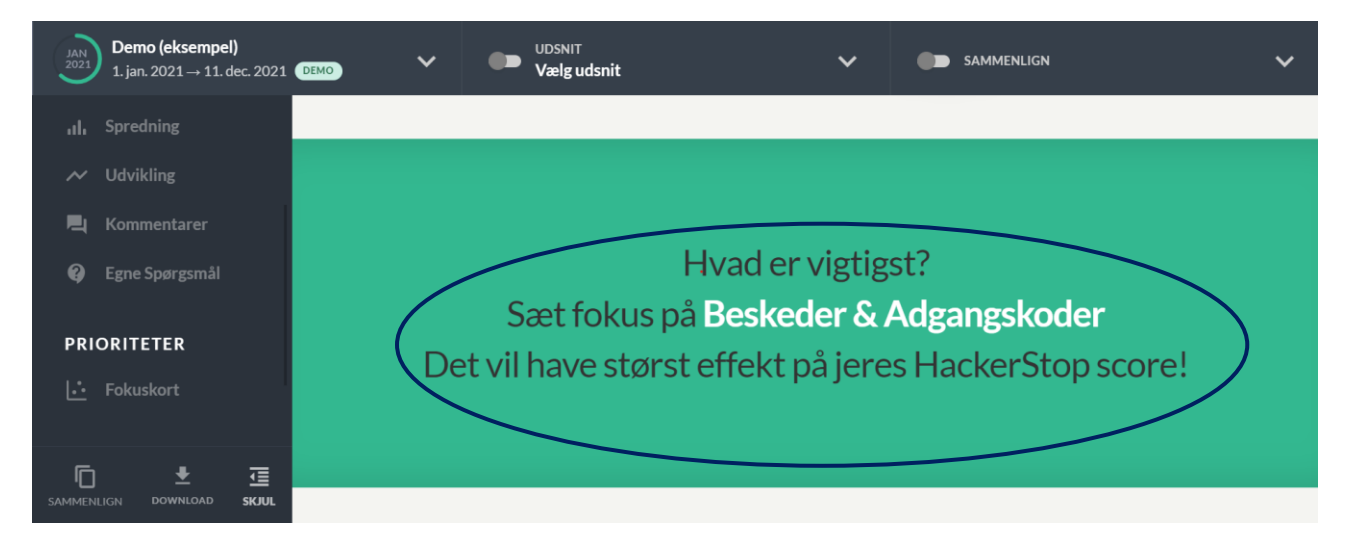

Efterfølgende præsenteres en mere detaljeret uddybning af, hvor det anbefales, at der skal lægges størst fokus.

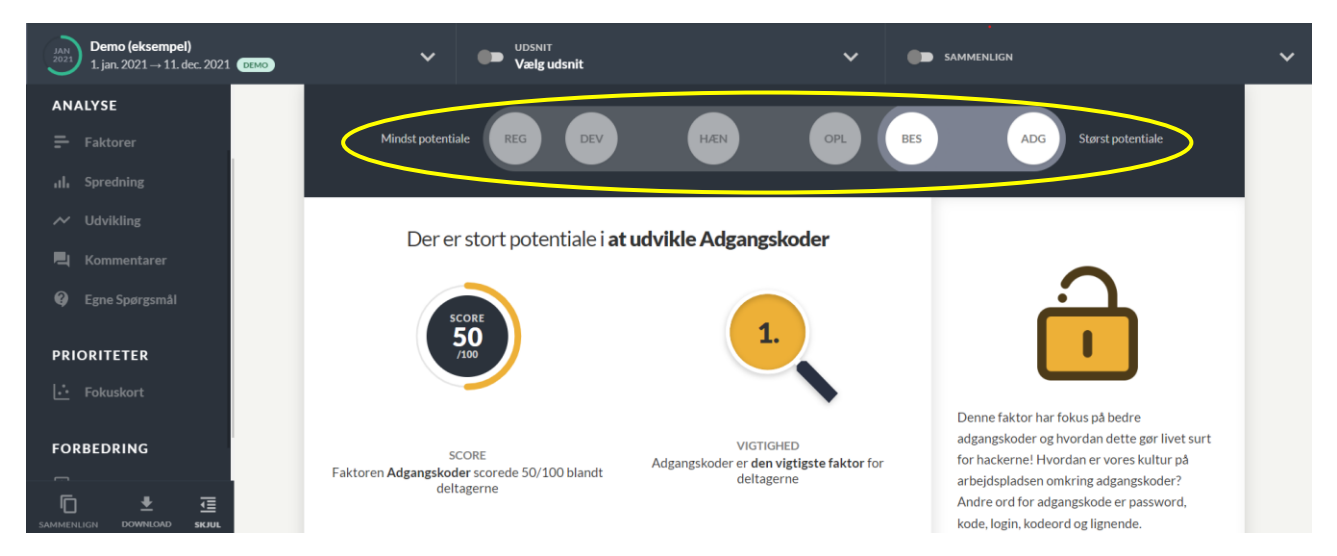

Den øverste bjælke giver dig et indblik i, hvilke faktorer der har størst potentiale for udvikling baseret på målingens resultater. Afstanden mellem faktorerne viser, hvor hver enkelt faktor placerer sig på skalaen fra "mindst potentiale" til "størst potentiale". Hvis du klikker på en faktor-bold, vil du se en detaljeret beskrivelse af den pågældende faktor, samt dens score og vigtighed i jeres måling og arbejde med it-sikkerhedskulturen.

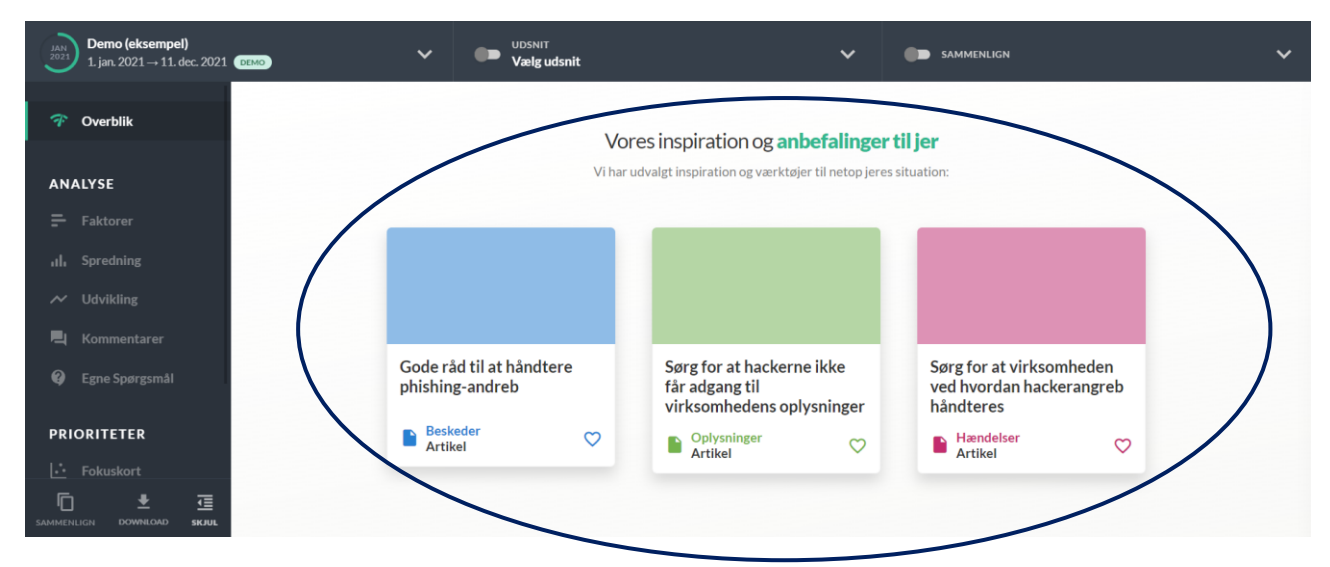

Til sidst præsenteres anbefalinger og værktøjer, som kan hjælpe jer med at arbejde målrettet med at styrke it-sikkerhedskulturen.

#### Gå i dybden med rapporten

I venstre side finder du en menu, som kan hjælpe med at gå mere i dybden med virksomhedsrapportens resultater.

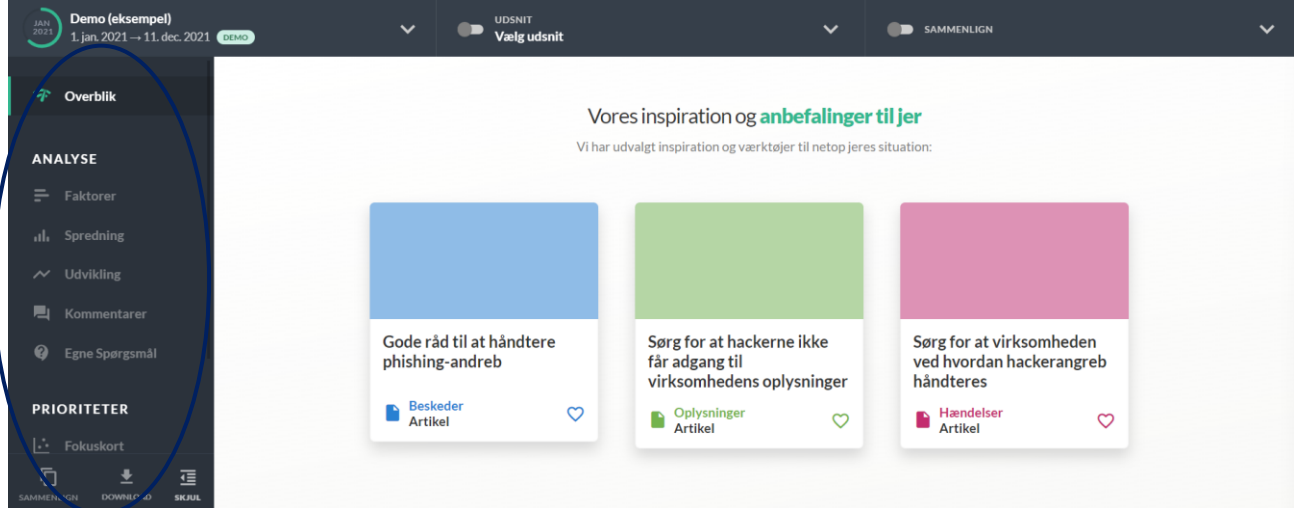

Der findes tre overordnede punkter i rapportens menu: Analyse, Prioriteter og Forbedringer. Ved at klikke på de enkelte punkter, kan du få hjælp til at forstå målingens resultater mere dybdegående.

**Faktorer**: Her får du et overblik over HackerStop-målingens score samt scoren på de syv faktorer. Du kan se, hvordan spørgsmålene i hver enkelt faktor har klaret sig.

Analyse Nogle af de tilgængelige analysefunktioner inkluderer:

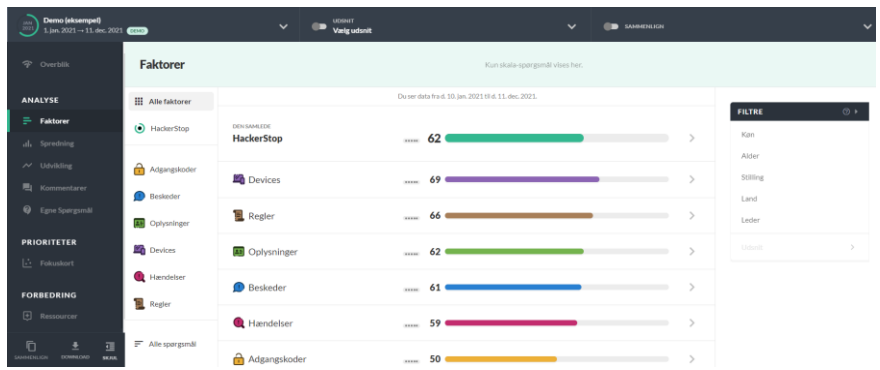

**Spredning**: Dette værktøj viser, hvordan besvarelserne i din virksomhed er fordelt på alle faktorer og de specifikke datapunkter, du ønsker at fokusere på.

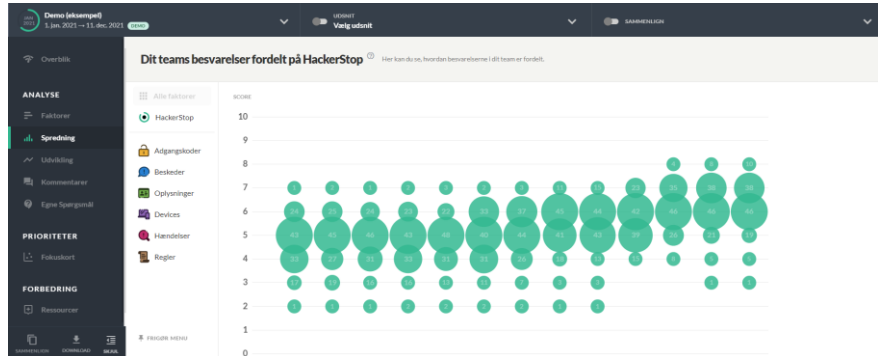

**Udvikling**: Dette værktøj giver dig mulighed for at følge udviklingen over tid ved at sammenligne op til seks HackerStop-målinger.

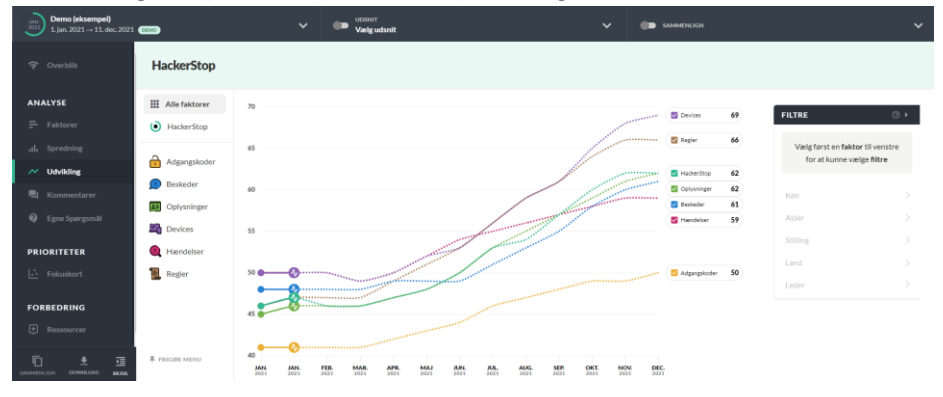

**Kommentarer**: Her får du et overblik over de ting, deltagerne har skrevet i fritekstfelterne, og du har mulighed for at gå i dialog med medarbejderne baseret på deres kommentarer.

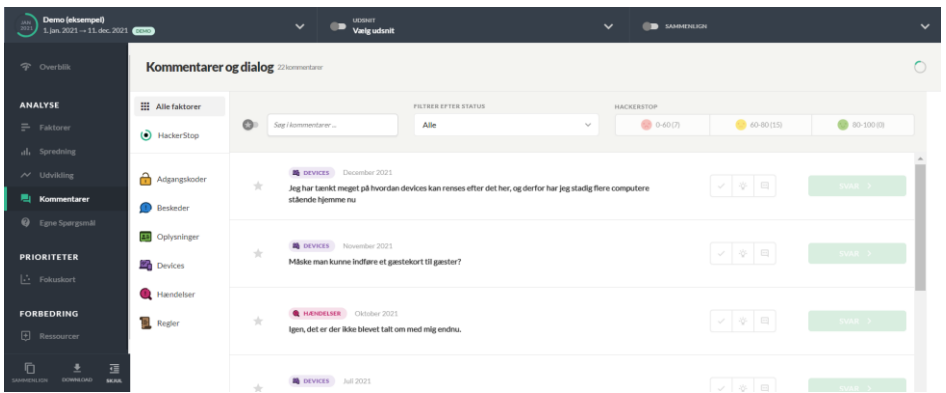

**Egne spørgsmål:** Hvis du har tilføjet egne spørgsmål til undersøgelsen, præsenteres du her for en overskuelig fremstilling af deltagernes svar.

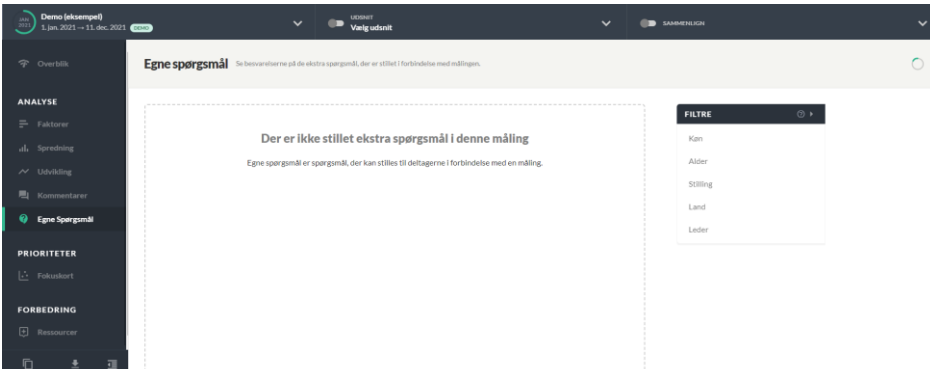

Disse analyseværktøjer giver dig en dybdegående forståelse af din virksomheds it-sikkerhedskultur og de tilknyttede faktorer, så du kan træffe velinformerede beslutninger for at forbedre arbejdsmiljøet og trivslen.

#### Prioriteter

Under menupunktet 'Prioriteter' kan du tilgå Fokuskortet, der tydeligt visualiserer hvordan faktorerne placerer sig, samt hvor der er størst potentiale for at arbejde med it-sikkerhedskulturen ud fra målingens resultater.

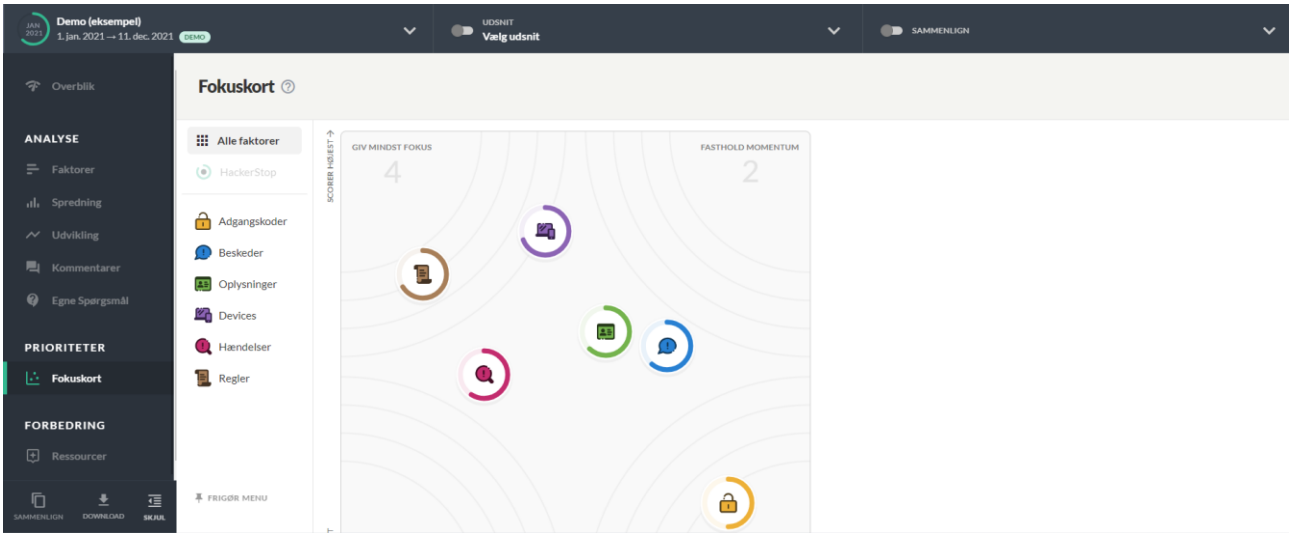

#### Forbedringer

Under menupunktet forbedringer finder du til bibliotek med alle vores tilgængelige ressourcer i form af inspiration og værktøjer, som kan hjælpe jer med at arbejde med it-sikkerhedskulturen.

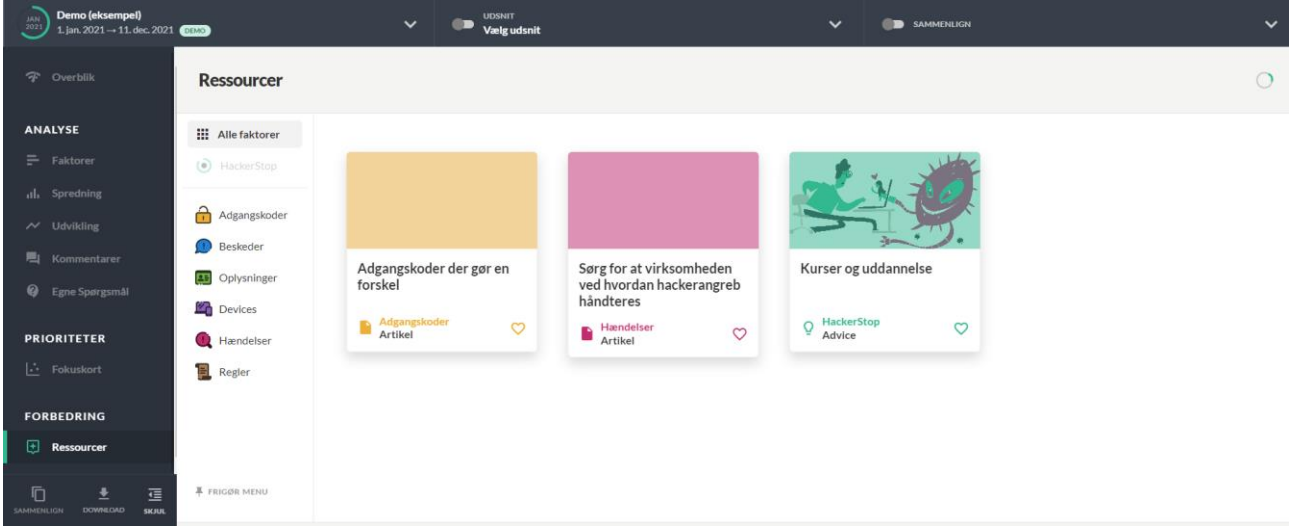

#### Tag virksomhedsrapporten med eller del den med andre

Du kan dele din virksomhedsrapport med alle dem, det har relevans for - og du kan downloade den i forskellige formater.

**Download**: Hvis du benytter den gratis version af HackerStop, kan du downloade virksomhedsrapporten i både PDF og PowerPoint-format hente kommentarerne i csv-format.

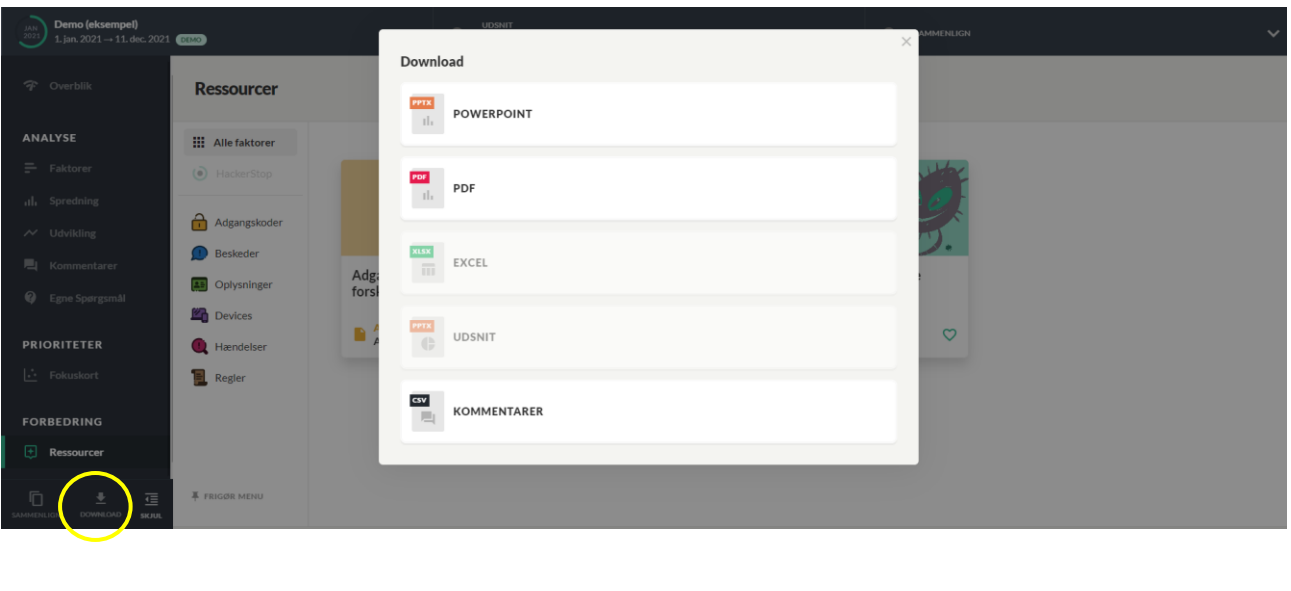

## **HACKERSTØP**

### Spørgsmål og information

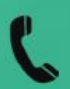

 $83111560$ 

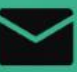

Hackerstop@dit.dk

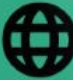

www.HackerStop.dk